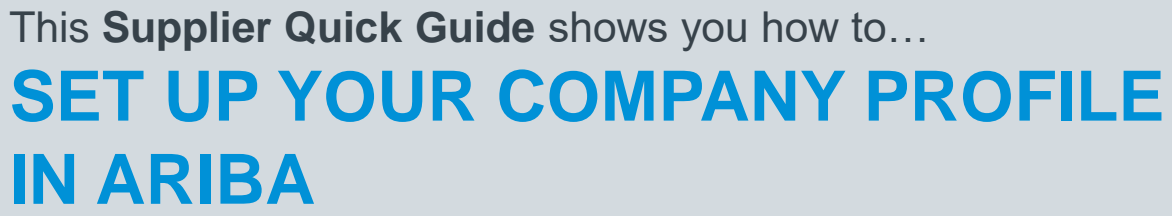

…in two simple steps

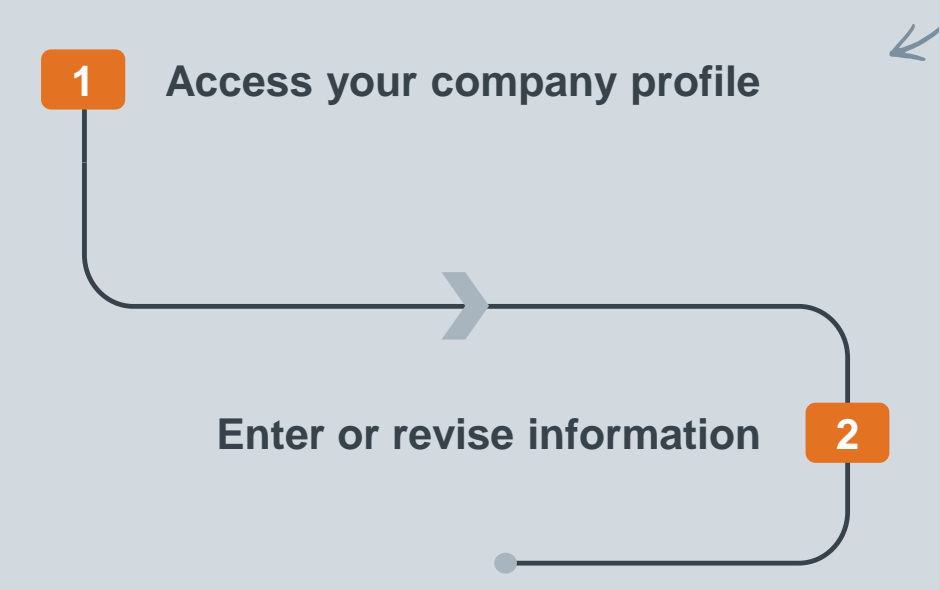

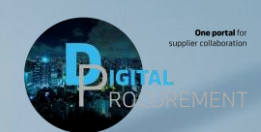

**Vestas** 

Classificat VERSION: 1.0 UPDATED: MAY 2020

las

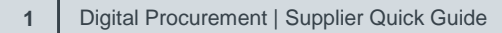

## **1. ACCESS YOUR COMPANY PROFILE**

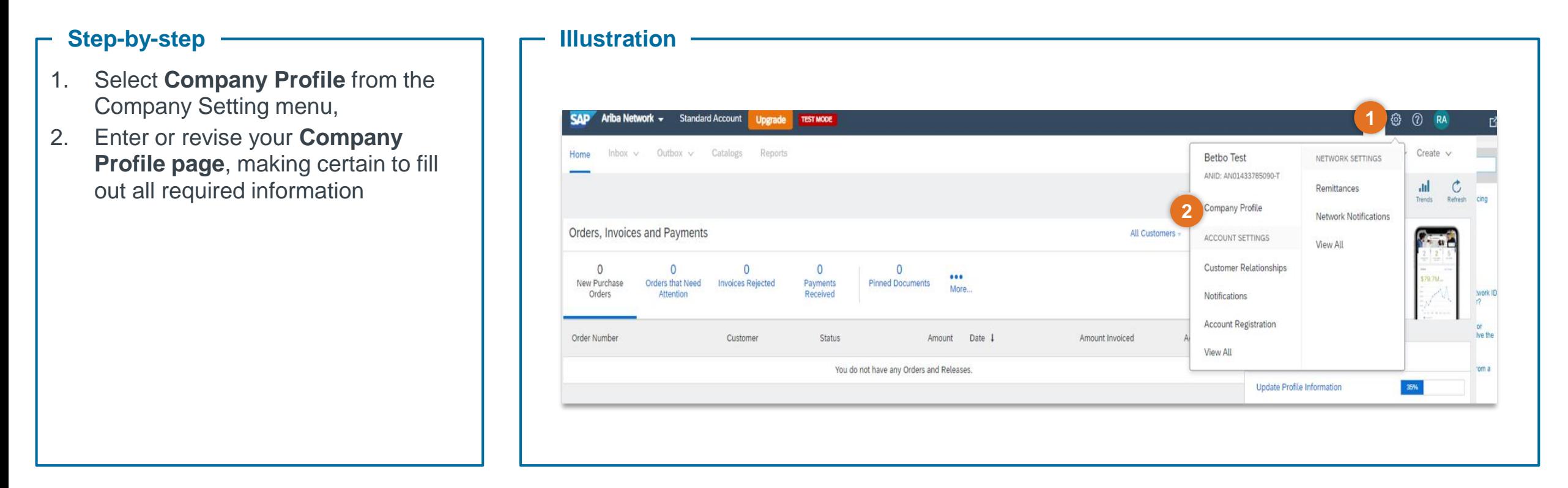

## **Tips & Tricks**

• Setting up your company profile will make your business visible to buying organizations looking to source new products and services on the Ariba Network

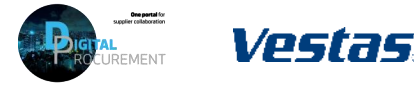

**1**

## **2. ENTER OR REVISE COMPANY INFORMATION**

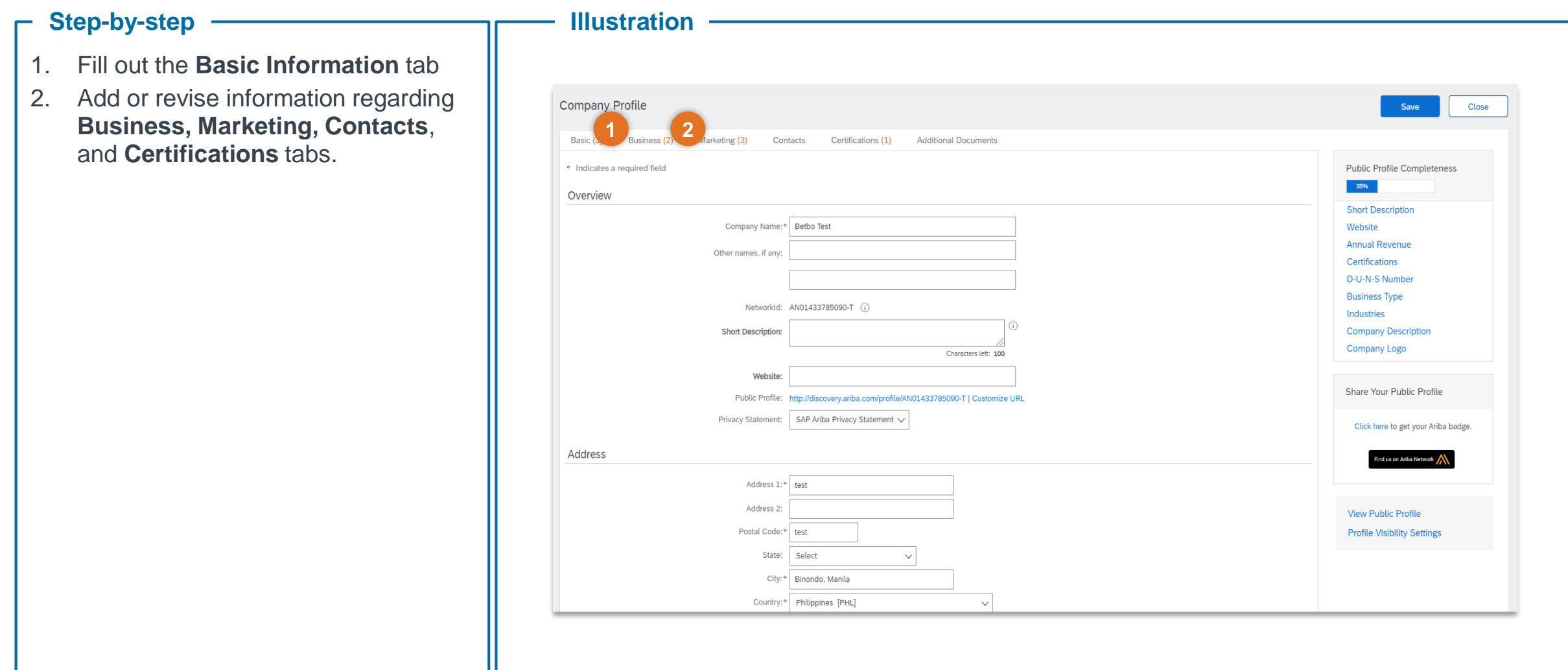

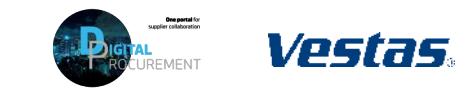

**2**

## **NEED HELP?**

Support is available!

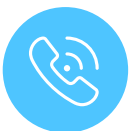

For **questions or technical support** please contact the [Vestas SSC Ariba team](mailto:ariba.ssc@vestas.com)

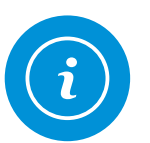

For **information and guides** from the Digital Procurement program in Vestas, visit our [website](https://www.vestas.com/en/about/partnering/pnl#!)

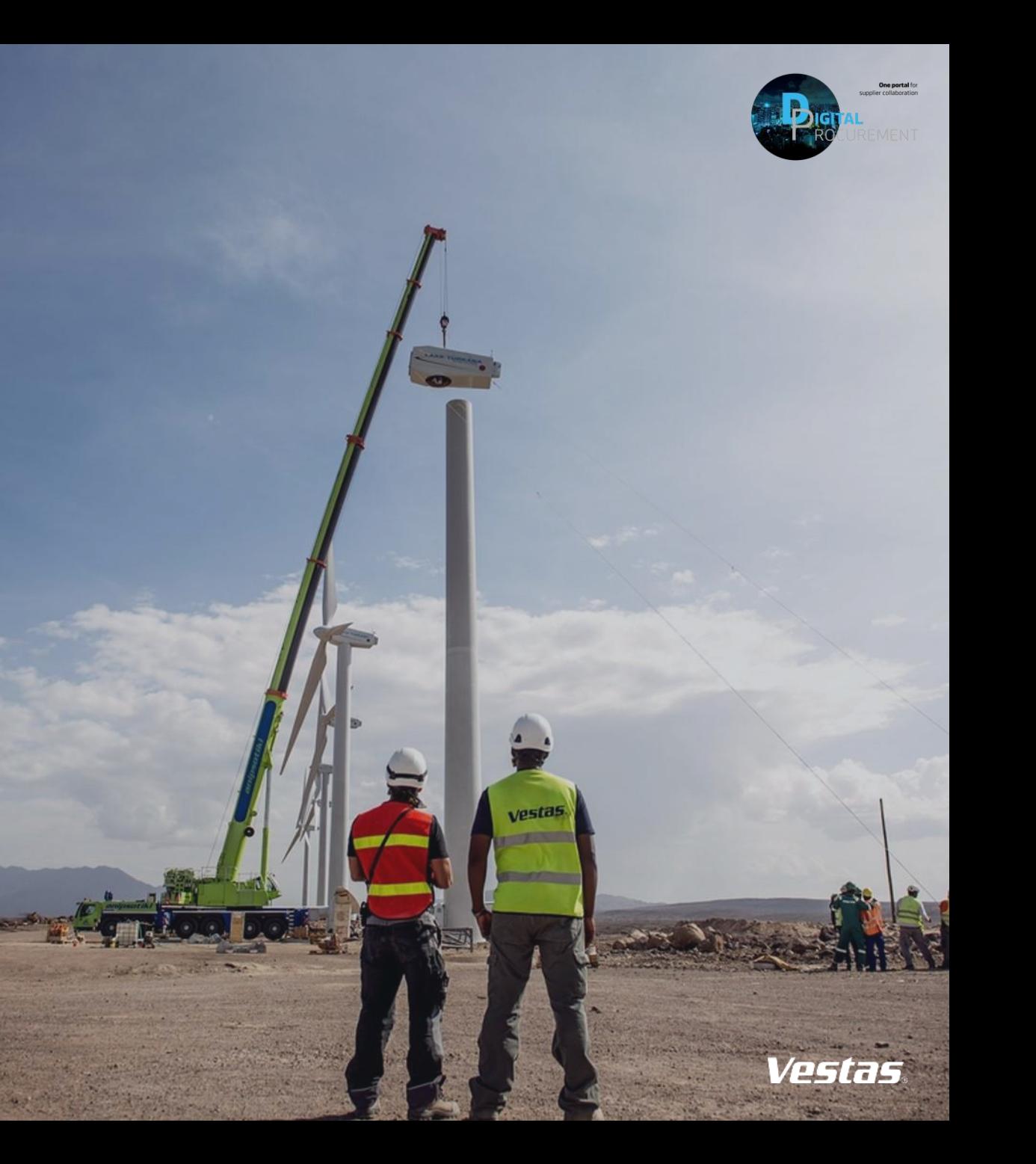